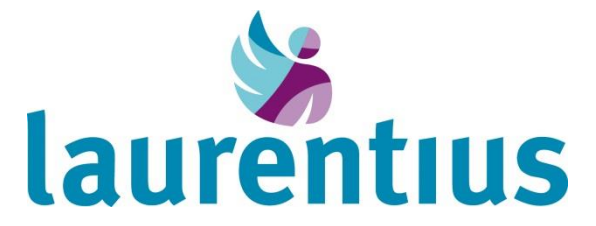

# **Handleiding videoconsult via Mijn Laurentius Ziekenhuis**

Uw zorgverlener heeft met u afgesproken dat uw afspraak via een 'videoconsult' plaatsvindt. In het Laurentius Ziekenhuis is dit vooralsnog alleen mogelijk bij de poli dermatologie. Een videoconsult is een manier om vanuit thuis met uw zorgverlener te praten en hem of haar te zien. De zorgverlener ziet u ook. Zo'n consult gaat op een veilige manier, namelijk via uw patiëntenportaal Mijn Laurentius Ziekenhuis (MijnLZR). U hoeft voor de afspraak dus niet naar het ziekenhuis te komen.

U kunt een videoconsult doen met een computer, laptop, tablet of smartphone, waarvan de camera of webcam (computer) en het geluid het doen. Controleer dit van te voren. Als u een tablet of smartphone gebruikt, dan moet u eerst de app Microsoft Teams op uw apparaat downloaden. Deze app kunt u gratis downloaden vanuit de Appstore of Google Play. Gebruik Microsoft Edge, Chrome of Firefox als browser voor het internet voor het beeldbellen.

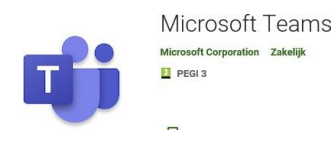

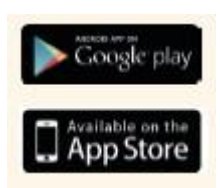

Maakt u gebruik van WIFI voor het videobellen, dan is dit gratis. Belt u met uw mobiele abonnement, dan maakt het videobellen gebruik van uw databundel. Een goede internetverbinding is wel noodzakelijk om te kunnen videobellen.

## **Instructie opstarten videoconsult voor computer en laptop**

Hieronder staat beschreven hoe het opstarten van een videoconsult via computer of laptop in zijn werk gaat.

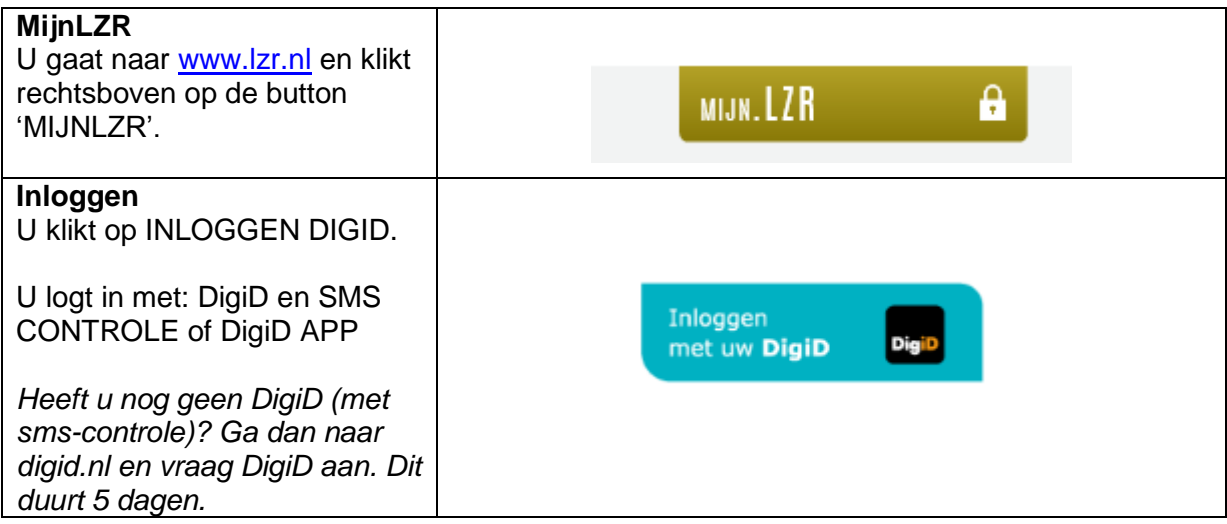

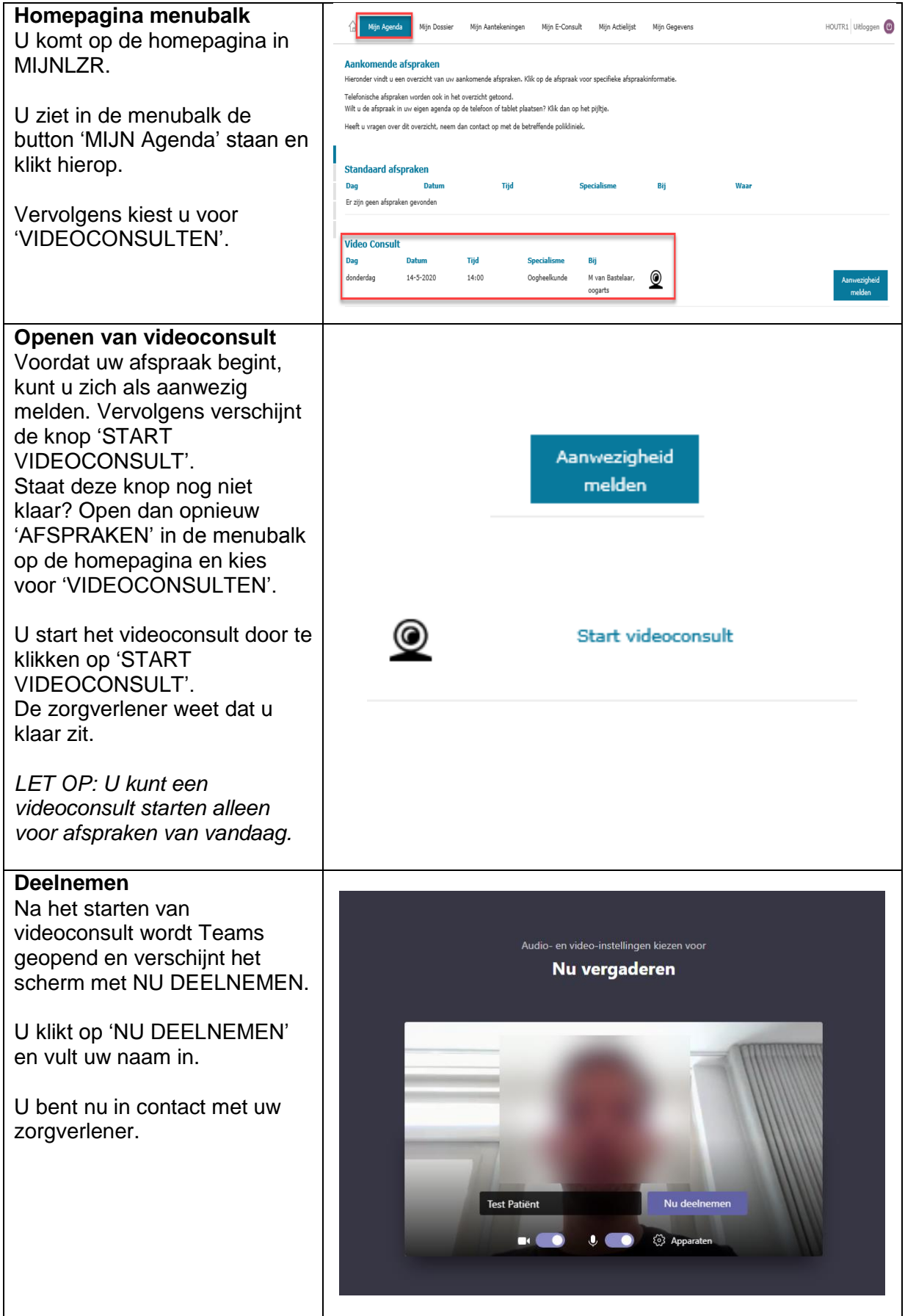

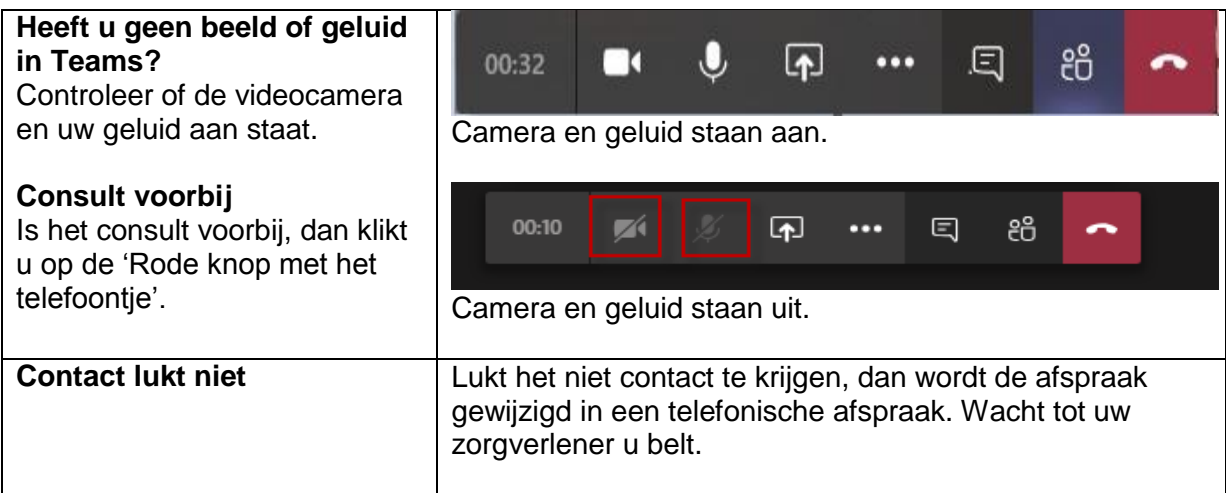

## **Instructie opstarten videoconsult voor tablet/mobiele telefoon**

Wanneer u voor het videoconsult gebruik maakt van uw tablet of mobiele telefoon, dient u eerst de app Microsoft Teams te downloaden. Hieronder staat beschreven hoe het opstarten van een videoconsult via tablet of mobiele telefoon in zijn werk gaat.

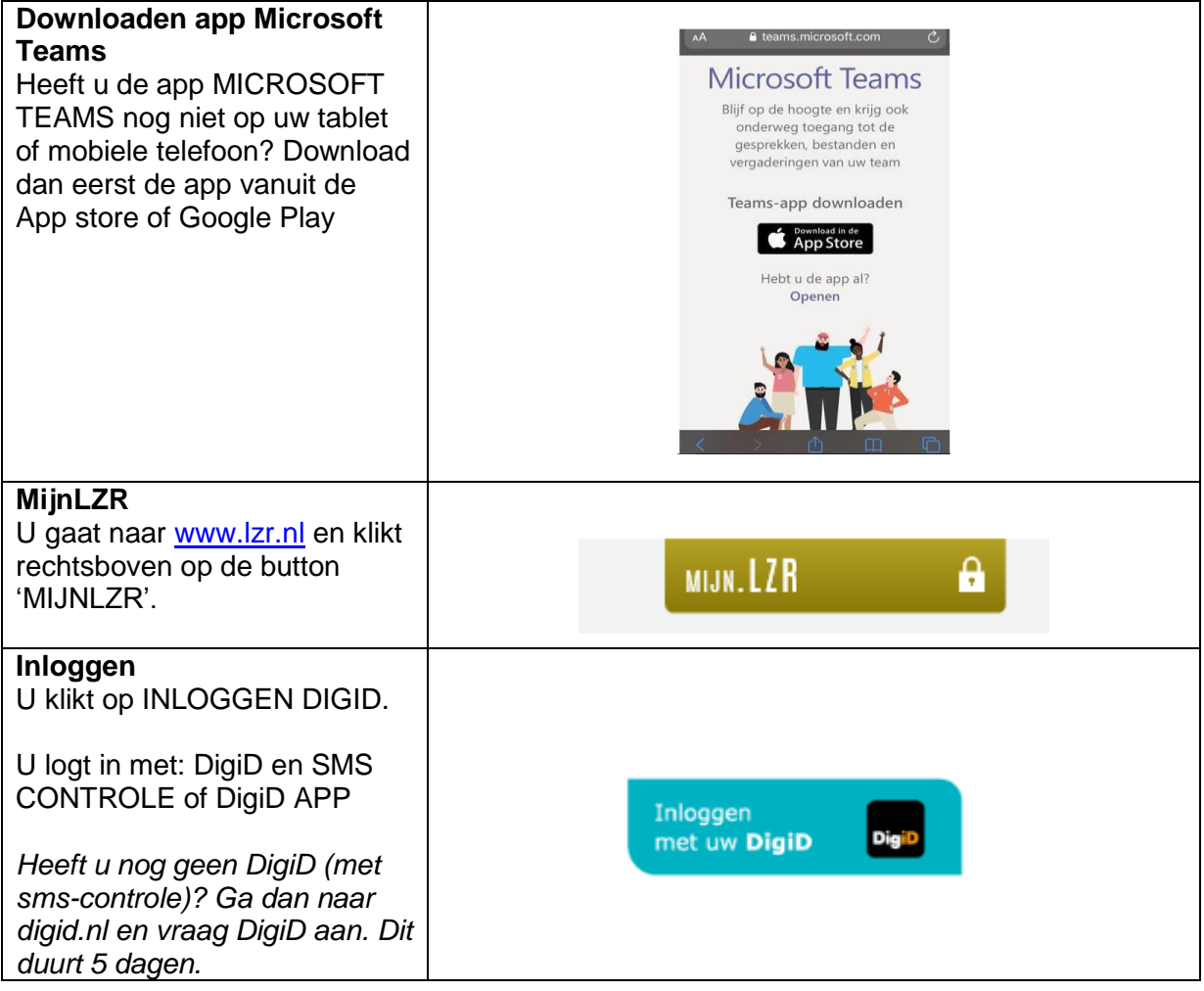

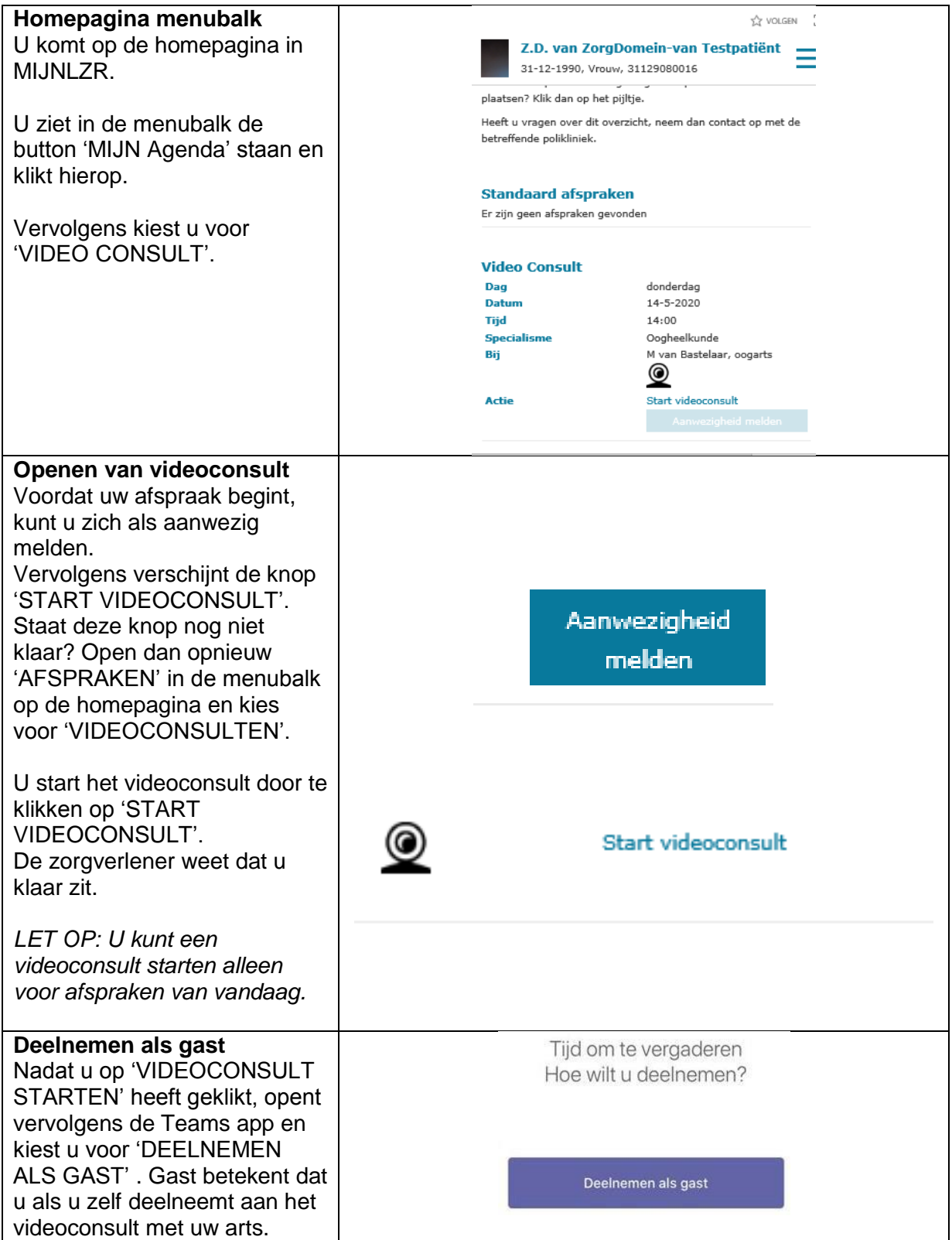

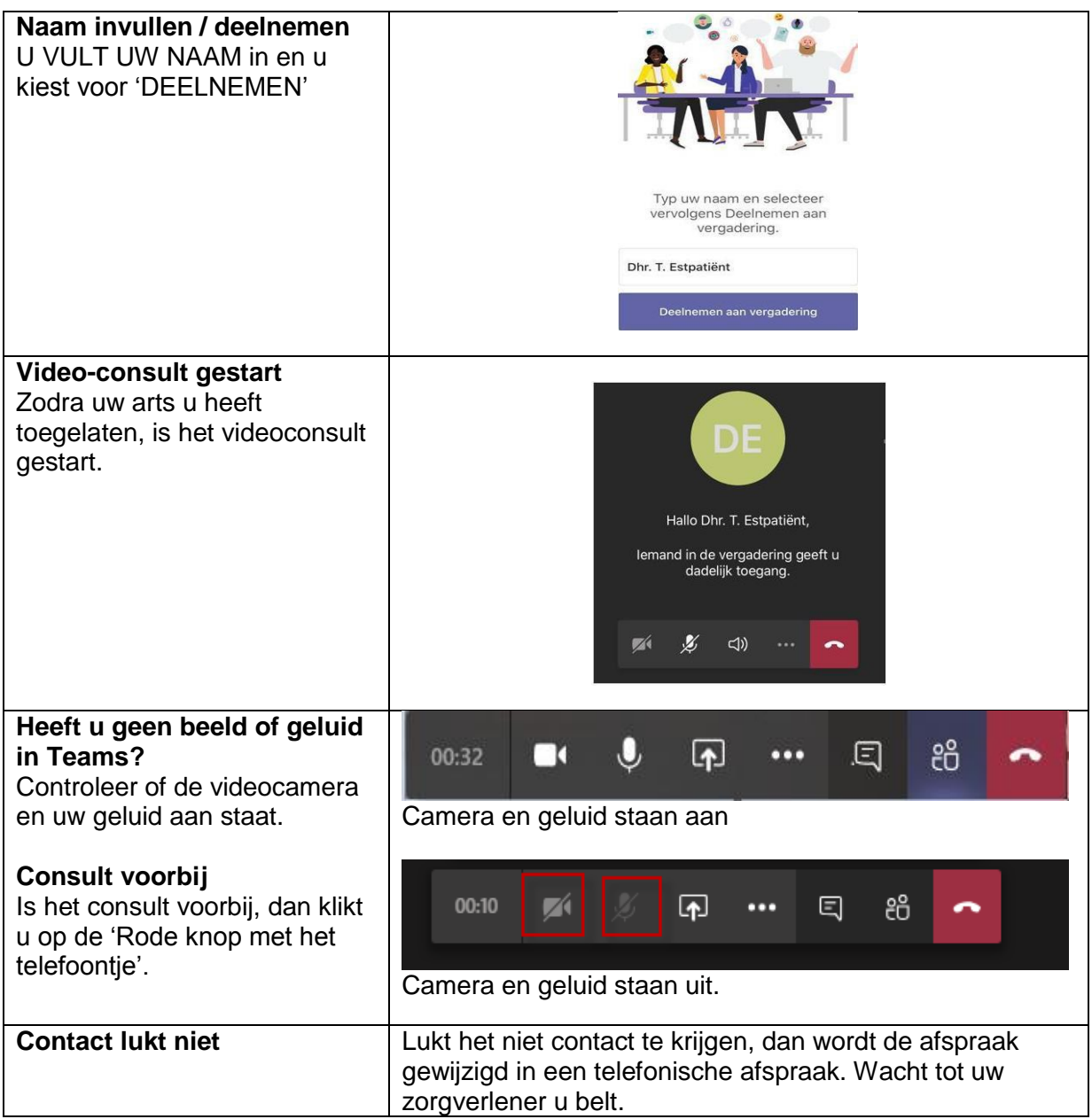

#### **Belangrijk**

#### *Privacy*

Een videoconsult is een medisch consult. Het is belangrijk dat uw digitale afspraak net zo veilig en vertrouwelijk is als een afspraak in het ziekenhuis. Wij gaan daarom zorgvuldig met uw gegevens om. Het consult wordt niet opgenomen of opgeslagen.

#### *Uw omgeving*

De zorgverlener zit in een afgesloten en rustige ruimte tijdens het videoconsult. We vragen u te voorkomen dat onbekenden met u op het scherm kunnen meekijken of meeluisteren. Zorg er daarom voor dat u ook in een rustige en afgesloten ruimte zit. De zorgverlener kan het videoconsult stopzetten als hij vindt dat uw omgeving niet veilig/privé genoeg is. Als u wilt dat een bekende bij het videoconsult aanwezig is, kan de persoon bij u in dezelfde ruimte plaatsnemen. Zorg ervoor dat u recht op uw stoel zit en de camera op de juiste stand, zodat

uw gezicht geheel in beeld is. Zorg er ook voor dat het licht goed is, zodat uw zorgverlener u goed kan zien.

## *Tips voor het videoconsult*

Om uw afspraak via het videoconsult zo goed mogelijk te laten verlopen, geven we u hierbij enkele tips:

- Zorg dat u minimaal 5 minuten voor de afspraak ingelogd bent in MijnLZR en klaar zit voor het videoconsult.
- Blijf geduldig wachten als uw zorgverlener nog niet zichtbaar is op de tijd van de afspraak. Soms loopt het spreekuur iets uit. Zodra uw zorgverlener beschikbaar is, komt hij in beeld.
- Verstaat of begrijpt u de zorgverlener niet? Vraag uw zorgverlener het dan opnieuw uit te leggen. Laat elkaar altijd uitspreken.
- Mocht uw zorgverlener niet goed zichtbaar of hoorbaar zijn, geef dit direct aan.
- Lukt het starten van het videoconsult niet of gaat er tijdens het videoconsult iets mis? Blijf rustig en wacht geduldig. Uw zorgverlener probeert de verbinding opnieuw te starten of hij neemt telefonisch contact met u op.

## **Verhinderd?**

Het videoconsult is een afspraak tussen u en uw zorgverlener. Bent u verhinderd op het tijdstip van het videoconsult? Neem dan op tijd contact op met de polikliniek om het videoconsult te verzetten.

## **Vragen?**

Heeft u vragen over het gebruik van het patiëntenportaal MijnLZR voor het video-consult, kijk dan op [www.lzr.nl/mijnlzr](http://www.lzr.nl/mijnlzr) voor meer informatie. Hier vindt u tevens ook meer informatie over het videoconsult en de veelgestelde vragen.